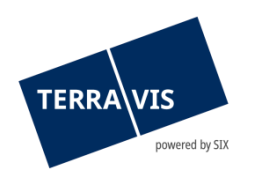

## **SIX Terravis AG** Hardturmstrasse 201 Postfach 8021 Zürich (UID: CHE-114.332.360)

**Release Notes**

**zum Terravis-Release 7.9 vom 03.11.2022**

Release Notes 7.9

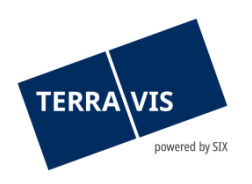

## **Terravis - Release 7.9**

# **Inhalt des Releases**

## **1. Übersicht neue Funktionalitäten - Anpassungen**

Folgende Erweiterungen und Korrekturen werden mit diesem Release verfügbar gemacht:

#### **System Terravis allgemein**

**--**

#### **Auskunftsportal Terravis**

• Grundbuchabfrage – Entfall generisches Suchfeld und Neupositionierung des Such-Button

## **Elektronischer Geschäftsverkehr Terravis (nur eGVT)**

- eSchKG Eintragung Betreibung/Konkurs Aufhebung der Beschränkung auf ein/e Gemeinde/Grundbuch
- Geschäftsfall Handänderung Zahlungsmodul Optimierungen

#### **Elektronischer Geschäftsverkehr Terravis (eGVT und Nominee)**

- Geschäftsfall Dokument Zuordnung Automatische Bestätigung des Informations-Task
- Geschäftsfallabfrage Suche nach Aufgaben/Mitteilungen mit explizitem Datumsfilter

#### **Elektronischer Geschäftsverkehr Terravis (nur Nominee)**

• Geschäftsfall Gläubigerwechsel zu SIS – Aufhebung der Beschränkung auf ein/e Gemeinde/Grundbuch

#### **Verwaltungstreuhand von Register-Schuldbriefen (Nominee Operations)**

**--**

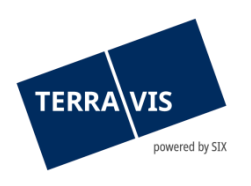

### **2. Details neue Funktionalitäten – Anpassungen**

#### **2.1. System/Portal Terravis Allgemein**

**--**

#### **2.2. Auskunftsportal Terravis**

#### **Lasche Auskunft – Entfall generisches Suchfeld und Neupositionierung des Such-Button**

Das Suchfeld für generische Grundbuchabfragen wurde aus der Kopfzeile der Lasche «Auskunft» entfernt und ist somit nicht mehr verfügbar. Daher wurde auch der Button «Suche» aus der Kopfzeile entfernt und dieser ist jetzt neu bei jedem Suchkriterium im Menü «Suche nach…» entsprechend verfügbar.

#### **2.3. Elektronischer Geschäftsverkehr Terravis (eGVT)**

#### **eSchKG Eintragung Betreibung/Konkurs - Aufhebung der Beschränkung auf ein/e Gemeinde/Grundbuch**

Ab jetzt können Betreibungs- und Konkursämter, die Eintragung von Vormerkungen bzw. Anmerkungen, auf mehreren Grundstücken aus unterschiedlichen Gemeinden/Grundbücher innerhalb eines Geschäftsfall veranlassen. Hierbei muss das erste Grundstück aus der beim Start angegeben primären Gemeinde stammen. Die weiteren Grundstücke können dann gesucht und ausgewählt werden. Die Eigentümerschaft der Grundstücke muss jedoch nach wie vor für jedes Grundstück identisch sein.

#### Restriktionen:

• Es werden keine offline Grundbücher unterstützt

#### **Geschäftsfall Handänderung – Zahlungsmodul Optimierungen**

- Die Zahlungsoptionen für Orange und Rote Einzahlungsscheine sind entfernt worden, weil diese im schweizerischen Zahlungsverkehr nicht mehr unterstützt werden.
- Vereinzelt vorkommende, fehlerhafte visuelle Darstellung der Daten bei den Zahlungstypen «Tilgung Hypothek» und «Zahlung Restkaufpreis / Vorfälligkeit» sind berichtigt worden.

#### **Hinweis Bedienungsanleitung:**

Weiterführende Informationen können der jeweiligen Bedienungsanleitung detailliert entnommen werden. Die Bedienungsanleitungen sind nach dem Release verfügbar. Die jeweiligen Bedienungsanleitungen können im [Terravis Download-center](https://www.six-group.com/de/site/terravis/usage/download-center.html) abgerufen werden.

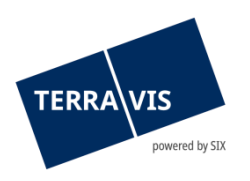

#### **2.4. Elektronischer Geschäftsverkehr Terravis (eGVT und Nominee)**

#### **Geschäftsfall Dokument Zuordnung – Automatische Bestätigung des Informations-Task**

Ab jetzt wird der Informations-Task «Mitteilung Dokument-Zuordnung» für Kreditinstitute automatisch bestätigt. Die automatische Bestätigung steht für Geschäftsfälle, die nach dem Release gestartet werden zur Verfügung.

#### **Geschäftsfallabfrage – Suche nach Aufgaben/Mitteilungen mit explizitem Datumsfilter**

Neu muss in der Geschäftsfallabfrage für die Suche nach «Aufgaben/Mitteilungen», immer ein Datum im Feld «Datum von» zur Filterung verwendet werden. Beim Klick auf «Abfrage» wird standardmässig das aktuelle Datum minus 1 Tag eingetragen und verwendet. Zusätzlich gibt es die Checkbox «Abgeschlossene Aufgaben/Mitteilungen vor dem XX.XX.XXXX anzeigen» (XX.XX.XXXX entspricht dem aktuellen Datum minus 2 Tage, Bsp. 18.10.2022) die aktiviert werden kann. Damit wird der Filter auf alle abgeschlossenen Aufgaben/Mitteilungen ausgedehnt.

#### **Hinweis Bedienungsanleitungen:**

Weiterführende Informationen können der jeweiligen Bedienungsanleitung detailliert entnommen werden. Die Bedienungsanleitungen sind nach dem Release verfügbar. Die jeweiligen Bedienungsanleitungen können im [Terravis Download-center](https://www.six-group.com/de/site/terravis/usage/download-center.html) abgerufen werden.

#### **2.5. Elektronischer Geschäftsverkehr Terravis (nur Nominee)**

#### **Geschäftsfall Gläubigerwechsel zu SIS – Aufhebung der Beschränkung auf ein/e Gemeinde/Grundbuch**

Ab jetzt können beim Start des Geschäftsfall, Registerschuldbriefe aus unterschiedlichen Gemeinden/Kantonen aus der ganzen Schweiz kombiniert werden. Dies ist sowohl mit der online Grundstückabfrage für die Auswahl von Registerschuldbriefen möglich, als auch mit der manuellen Erfassung von Registerschuldbriefe.

#### **Hinweis Bedienungsanleitung:**

Weiterführende Informationen können der jeweiligen Bedienungsanleitung detailliert entnommen werden. Die Bedienungsanleitungen sind nach dem Release verfügbar. Die jeweiligen Bedienungsanleitungen können im [Terravis Download-center](https://www.six-group.com/de/site/terravis/usage/download-center.html) abgerufen werden.

#### **2.6. Verwaltungstreuhand von Register-Schuldbriefen (Nominee Operations)**

**--**